# **Рекомендации по оптимизации сети Wi-Fi**

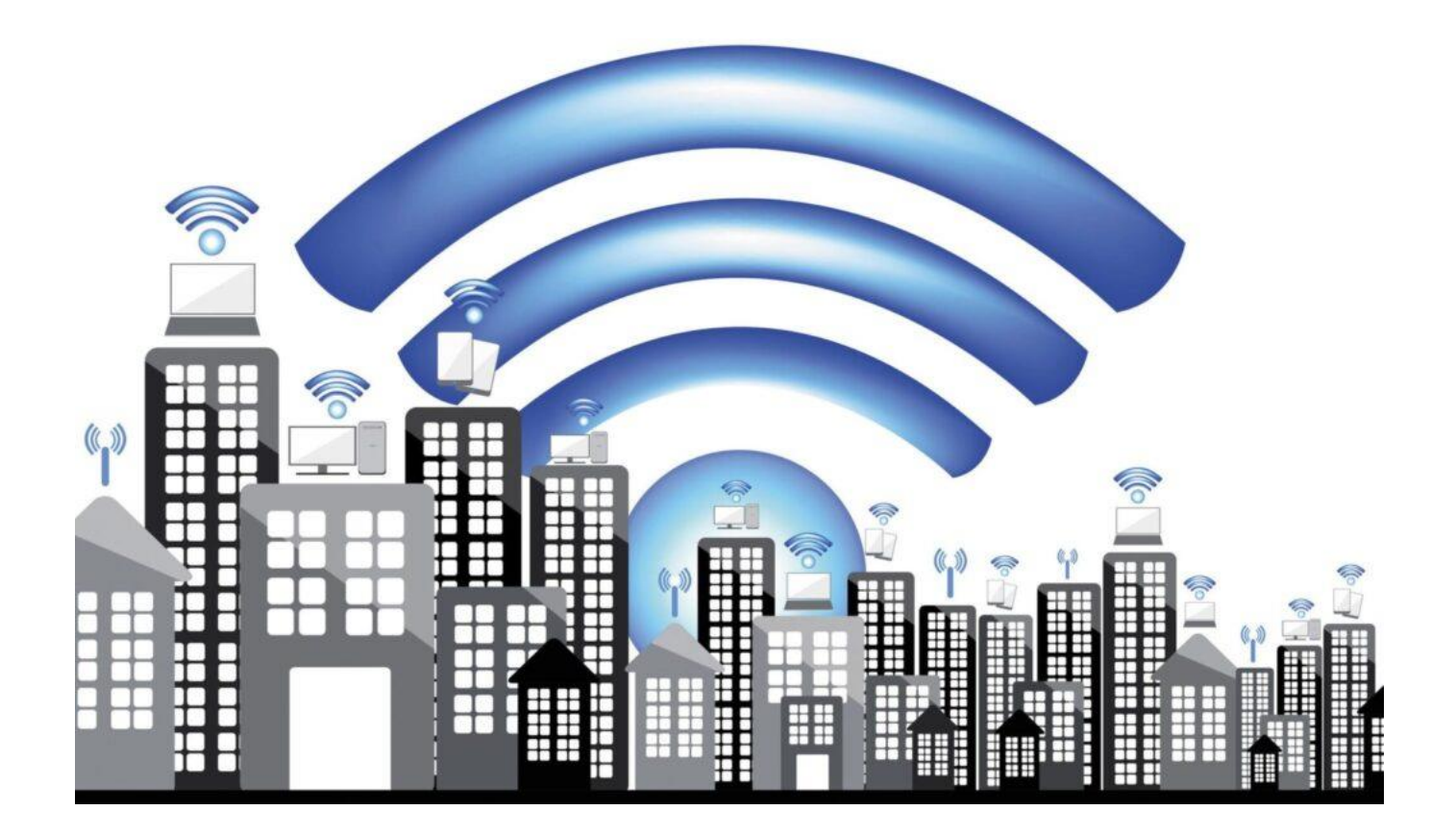

## **Содержание**

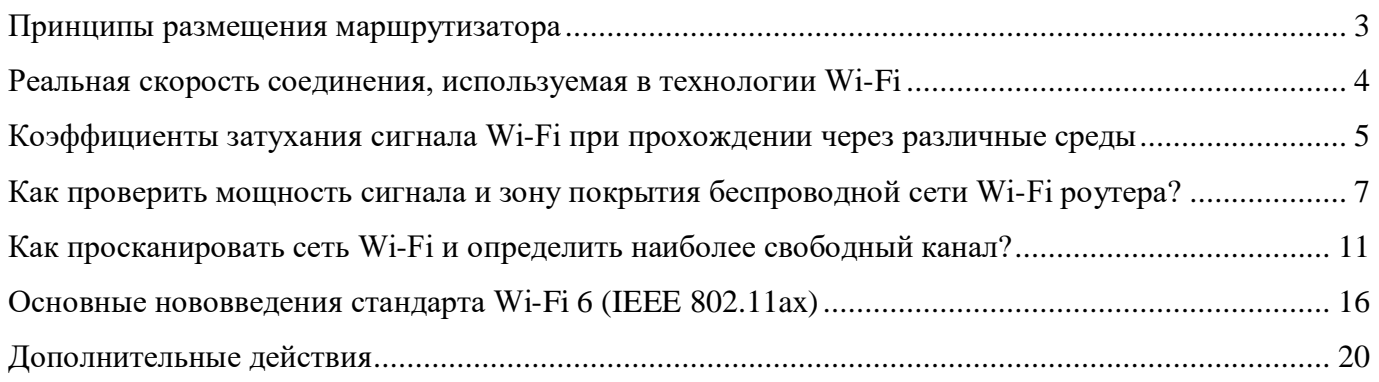

## **Принципы размещения маршрутизатора**

Размещать его надо так, чтобы:

- поблизости не было источников электромагнитного излучения и мощных электроприборов особенно микроволновок, радионянь, радиотрубок и их баз;
- хотя бы на уровне обычного рабочего/письменно стола или выше, но никак не на полу;
- антенны или корпус были расположены так, как указано в инструкции (для внешних антенн нормально вертикальное расположение);
- он свободно вентилировался и охлаждался;
- наиболее критичные к качеству сети устройства можно было бы подключить по кабелю, а не по Wi-Fi.

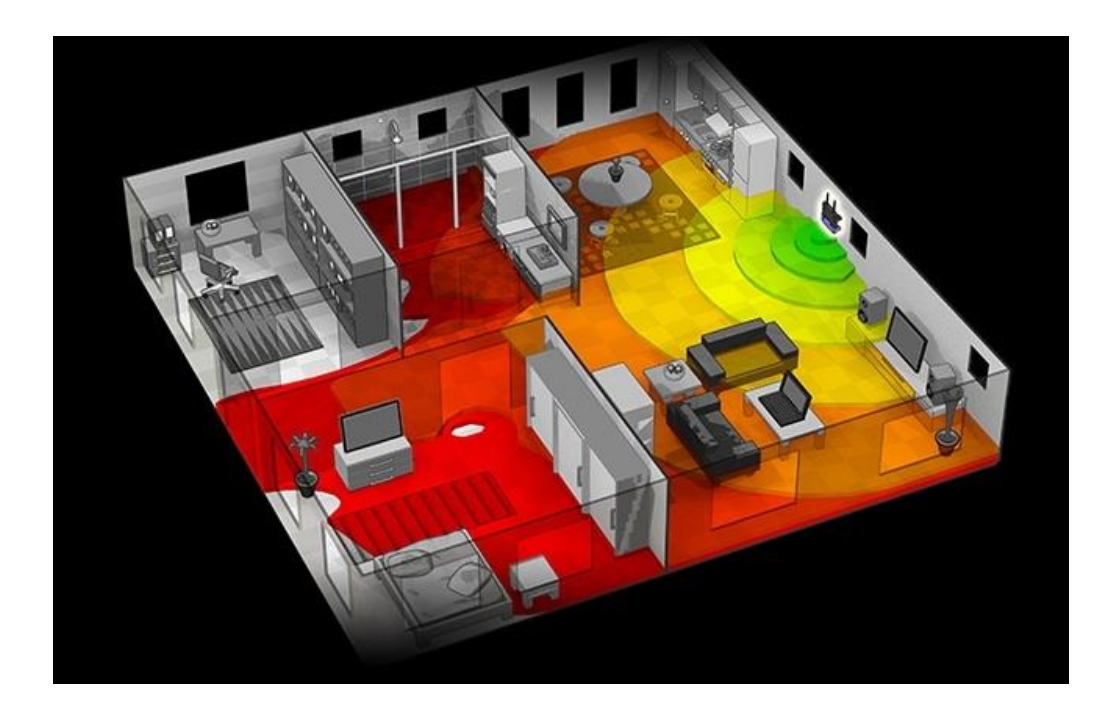

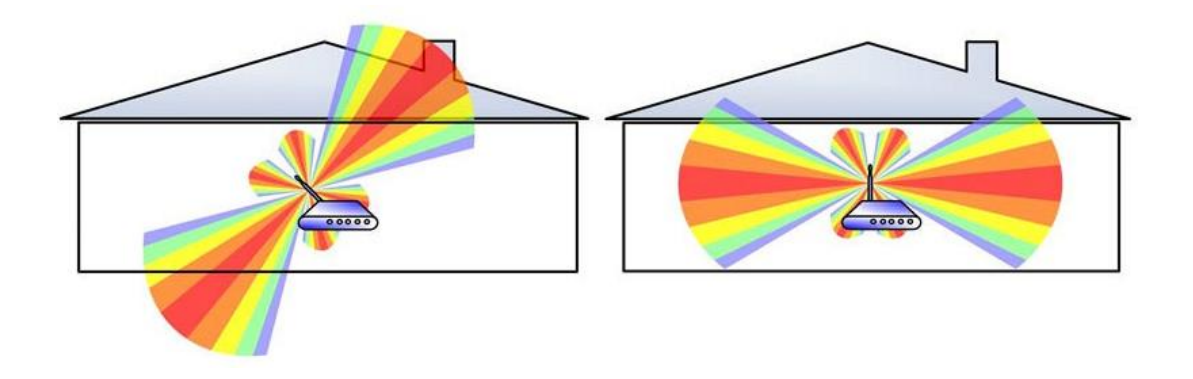

## **Реальная скорость соединения, используемая в технологии Wi-Fi**

Пользователи часто неверно ориентируются на скорость подключения в Мегабитах в секунду (Мбит/с), которая отображается в строке «Скорость» (Speed) на закладке «Общие» (General) в окне «Состояние» (Status) беспроводного соединения в операционной системе Windows.

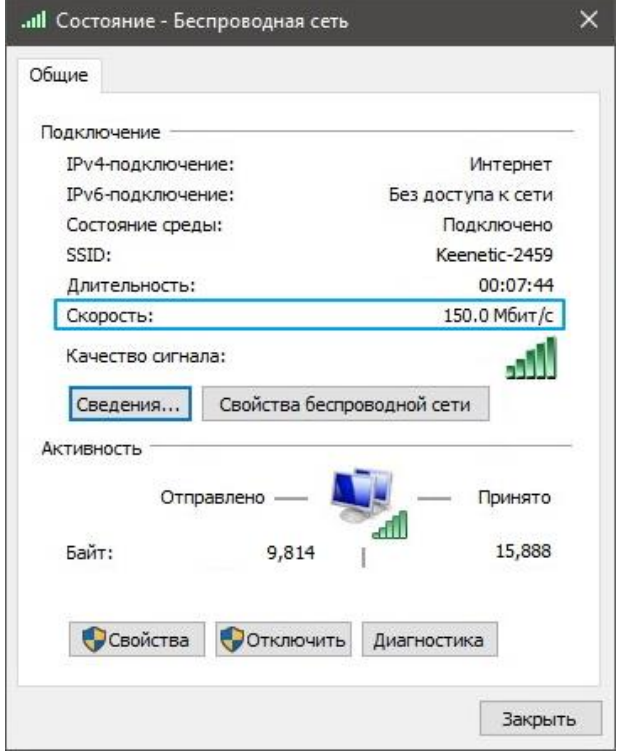

Данная цифра показывает именно канальную скорость между роутером и устройством, т.е. скорость подключения на физическом уровне, которая используется в текущее время в рамках выбранного стандарта. А реальная скорость передачи данных будет ниже канальной примерно в 2- 3 раза. Например, в свойствах подключения вы видите скорость 150 Мбит/с, а реальная скорость передачи данных будет составлять около 60 — 70 Мбит/с.

Согласно требованиям Wi-Fi Alliance, в диапазоне 2,4 ГГц беспроводные устройства могут автоматически выбирать режим ширины канала 20 МГц. Поскольку большинство смартфонов и планшетов, а заодно и многие недорогие ноутбуки, оборудованы адаптерами Wi-Fi использующими один пространственный поток (MIMO 1x1 / 1T1R, одна передающая и одна приемная антенна), они в этом случае будут работать на скорости до 72 Мбит/с и их реальная скорость доступа в Интернет не превысит 40 Мбит/с.

## **Коэффициенты затухания сигнала Wi-Fi при прохождении через различные среды**

Для беспроводного соединения Wi-Fi важно какое препятствие находится на пути распространения сигнала.

Различные препятствия (стены, потолки, мебель, металлические двери и т.д.), расположенные между Wi-Fi-устройствами, могут частично или значительно отражать/поглощать радиосигналы, что приводит к частичной или полной потере сигнала. Каждое препятствие, находящееся в зоне распространения сигнала снижает его мощность. Чем больше препятствий, тем хуже становится сигнал. Нужно помнить, что сигнал Wi-Fi не только пытается огибать препятствие, но он проходит и сквозь него, что приводит к дополнительному отражению и поглощению части исходного сигнала.

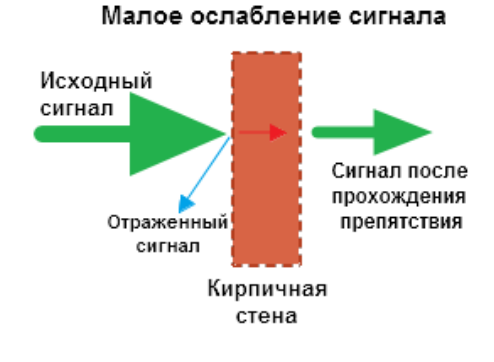

Значительное ослабление сигнала

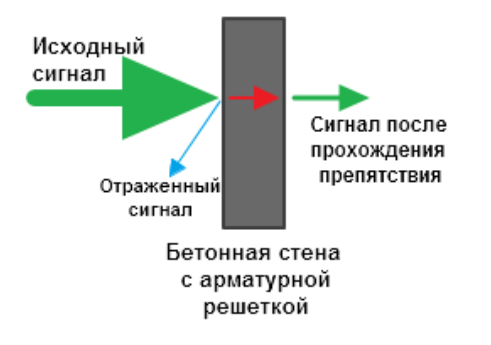

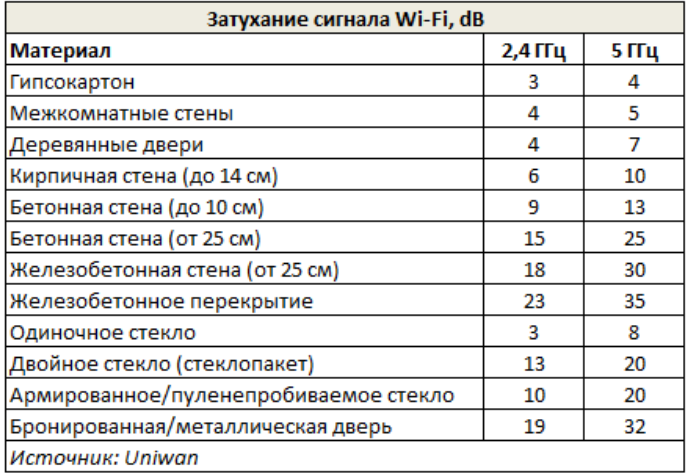

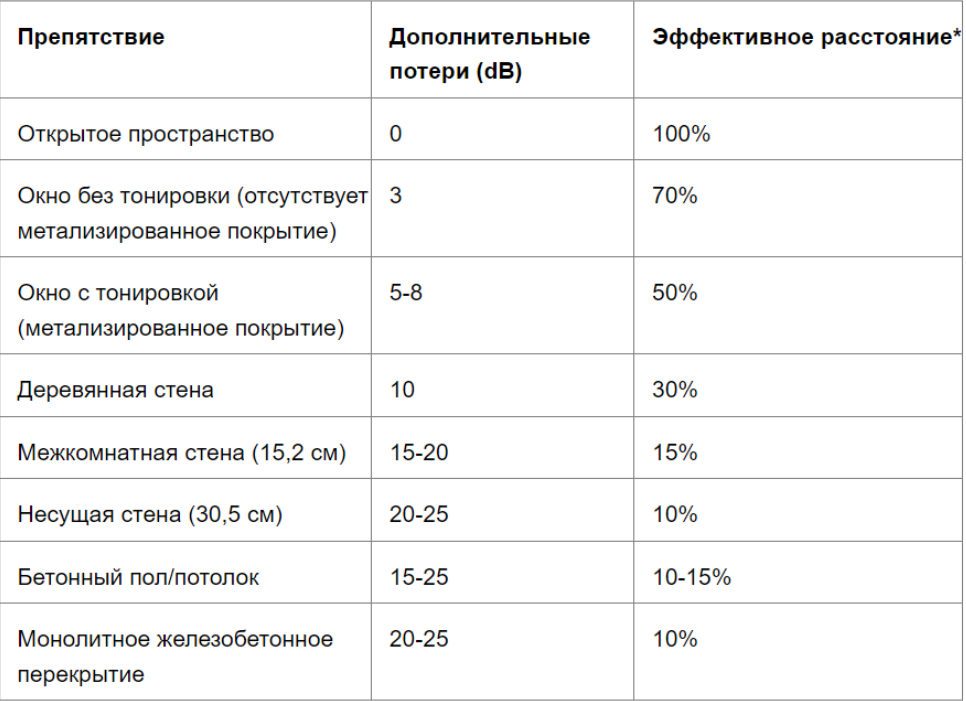

\* Эффективное расстояние - означает насколько уменьшится радиус действия сигнала Wi-Fi после прохождения соответствующего препятствия по сравнению с открытым пространством.

Например, если на открытом пространстве радиус действия сигнала Wi-Fi до 200 м, то после прохождения одной межкомнатной стены он уменьшится до 200 м \* 15% = 30 м. После второй еще раз 30 м  $*$  15% = 4,5 м. А после третьей 4,5 м  $*$  15% = 0,67 м. Таким образом, можно предположить, что через две межкомнатные стены (толщиной не более 15 см) сеть Wi-Fi будет работать, а вот через три стены скорее всего соединение установить не получится.

## **Как проверить мощность сигнала и зону покрытия беспроводной сети Wi-Fi роутера?**

Используя современные мобильные устройства, можно легко определить уровень сигнала Wi-Fi от точки доступа в разных комнатах квартиры, частного дома или офиса.

Например, возьмите смартфон или планшет на базе ОС Android и установите специальное бесплатное приложение для определения свободных каналов, проверки качества приема и силы сигнала Wi-Fi. Выбор таких приложений достаточно большой (например, [Wifi](https://play.google.com/store/apps/details?id=com.farproc.wifi.analyzer)  [Analyzer,](https://play.google.com/store/apps/details?id=com.farproc.wifi.analyzer) [WiFiAnalyzer \(open-source\),](https://play.google.com/store/apps/details?id=com.vrem.wifianalyzer) [WiFi Analyzer\)](https://play.google.com/store/apps/details?id=com.pzolee.wifiinfo). Пройдитесь по квартире с мобильным устройством с запущенным приложением и проверьте уровень сигнала в разных местах квартиры. С помощью подобных приложений вы сможете посмотреть список ближайших сетей Wi-Fi, номера радиоканалов, которые они в настоящий момент используют, силу сигнала сети Wi-Fi вашего роутера и соседних сетей. Из полученной информации можно будет определить силу сигнала в разных комнатах и радиус действия вашей сети Wi-Fi.

Для измерения силы сигнала Wi-Fi используется показатель уровня принимаемого сигнала, RSSI (англ. received signal strength indicator) — полная мощность принимаемого приёмником сигнала. Измеряется приёмником в дБм (dBm, децибел относительно 1 милливатта).

RSSI может принимать значения от 0 до -100 дБм. Чем выше значение RSSI (ближе к 0), тем сигнал лучше (мощнее), и чем ближе к -100, тем сигнал хуже (слабее). Качественным сигналом Wi-Fi можно считать значения не ниже -65 дБм. При более низкой мощности уже будет наблюдаться снижение скорости подключения, потеря пакетов, повторные передачи данных (ретрансмиты).

Вот примерные значения соответствия силы сигнала Wi-Fi и его качества:

- **Отличные показатели: от -35 до -50 дБм**
- **Хорошие показатели: от -50 до -65 дБм**
- **Удовлетворительные показатели: от -65 до -75 дБм**
- **Плохие показатели: от -75 до -85 дБм**
- **Неприемлемые значения: от -85 до -100 дБм**

Примечание: Данные значения не являются абсолютными. Определение точных значений в данном случае невозможно, т.к. сила сигнала Wi-Fi зависит не только от показателя RSSI, но и от ряда других факторов (от загруженности радиоэфира, от мощности сигнала точки доступа, от помех, характеристик мобильного устройства). Оценка параметров носит условный (субъективный) характер и основан на нашем практическом опыте и данных, полученных от пользователей.

Приведем пример:

Измерение производилось в двухкомнатной квартире площадью 56 кв.м. в многоэтажном панельном доме. Замер выполнялся для беспроводной сети Wi-Fi 2,4 ГГц со смартфона, который поддерживает стандарт Wi-Fi 802.11n с максимальной канальной скоростью подключения до 150 Мбит/c (ширина канала 40 МГц, один пространственный поток MIMO 1Tx1R). На интернетцентре беспроводная сеть Wi-Fi имеет значения по умолчанию (мощность сигнала установлена на 100%).

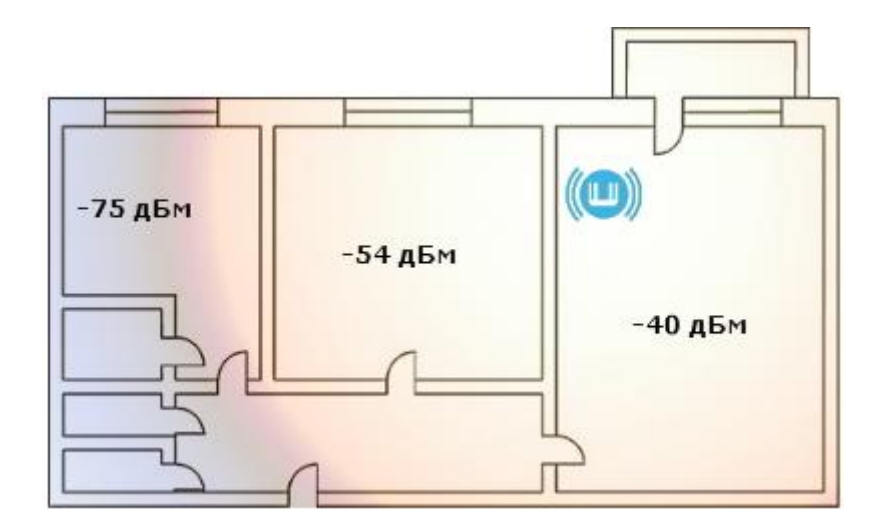

Измерение сигнала выполнено в комнате с роутером в двух метрах от него в прямой видимости. Помех на пути прохождения сигнала нет. Сила сигнала -40 дБм, канальная скорость 150 Мбит/с.

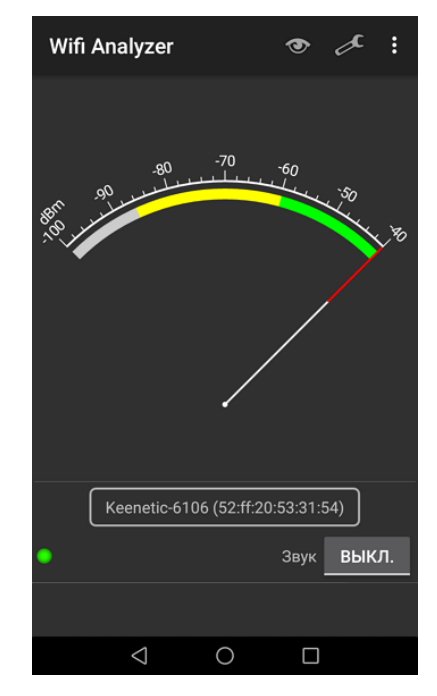

Измерение сигнала выполнено в соседней комнате. Помехи: одна межкомнатная бетонная стена. Сила сигнала -54 дБм, канальная скорость 135 Мбит/с.

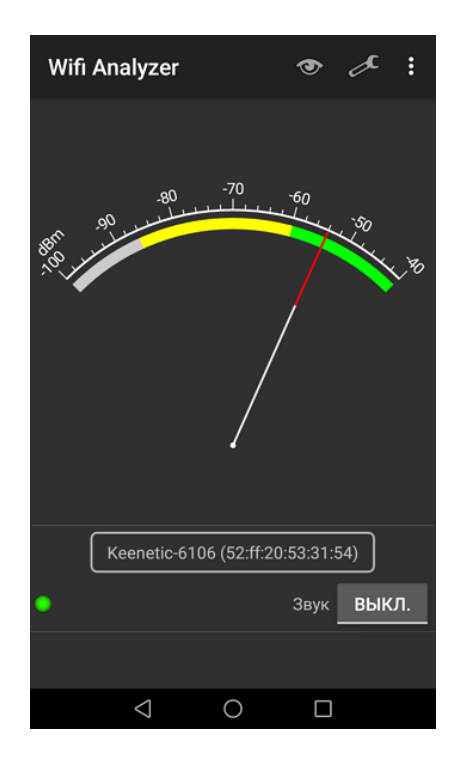

Измерение сигнала выполнено в самой дальней от роутера комнате (на кухне). Помехи: две межкомнатных бетонных стены. Сила сигнала -72 дБм, канальная скорость от 60 до 80 Мбит/с.

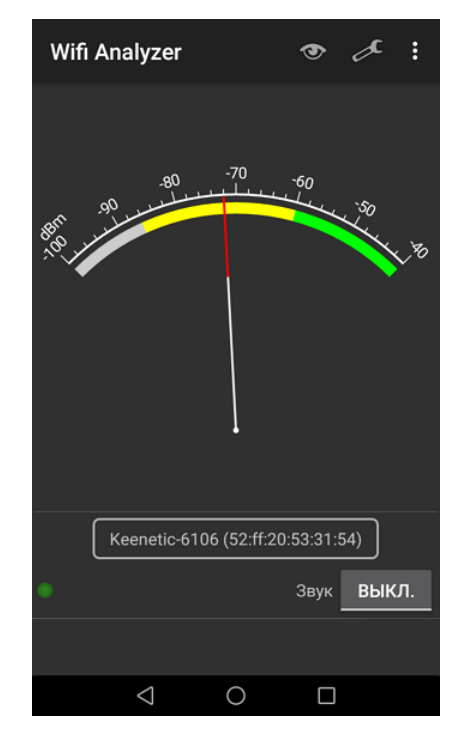

Через 3 бетонных стены мощность сигнала будет уже крайне низкой, скорость упадет до минимальных значений, в работе сети Wi-Fi возможны разрывы или вообще не получится установить соединение с роутером.

Как известно, различные препятствия (стены, потолки, мебель, металлические двери и т.д.), расположенные между Wi-Fi-устройствами, могут частично или значительно отражать/поглощать радиосигналы, что приводит к частичной или полной потере сигнала. Таблицу, потери эффективности сигнала Wi-Fi при прохождении через препятствия, вы найдете в статье [«Коэффициенты затухания сигнала Wi-Fi при прохождении через различные среды»](https://help.keenetic.com/hc/ru/articles/213968869).

При очень слабом сигнале Wi-Fi в дальних комнатах рекомендуется расширить зону покрытия существующей сети добавлением дополнительного ретранслятора. Не пытайтесь покрыть одним роутером многокомнатное или разноуровневое помещение. Как нельзя осветить многокомнатную квартиру или большой дом одной лампочкой (даже если это прожектор), так и с Wi-Fi: лучше использовать несколько интернет-центров в качестве ретрансляторов там, где это необходимо.

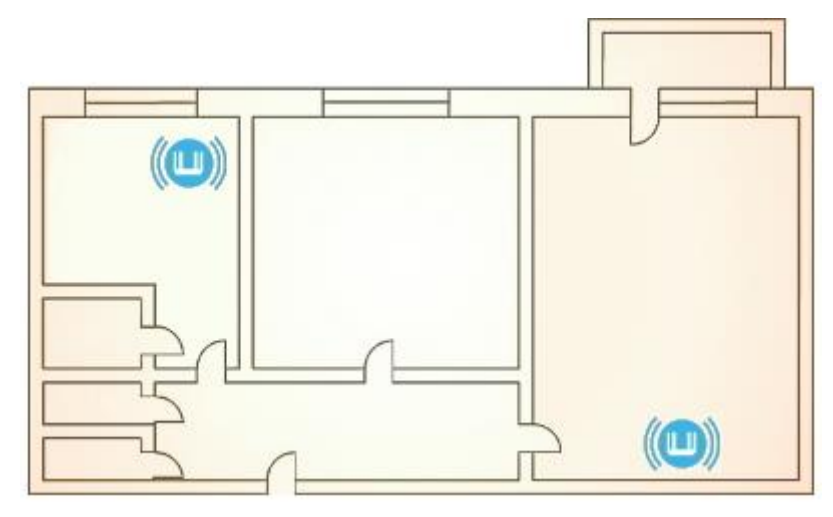

## **Как просканировать сеть Wi-Fi и определить наиболее свободный канал?**

Для беспроводной сети Wi-Fi важным моментом является выбор беспроводного канала работы. В wifi маршрутизаторах оптимальный номер канала выбирается автоматически на основе периодического анализа радиочастоты (радиоэфира). Обычно, это радиоканал, максимально удаленный от соседних беспроводных сетей, если таковые имеются в радиусе действия вашей точки доступа, чтобы исключить конфликт по частотам, который может повлечь проблемы при использовании беспроводной сети.

Вы можете самостоятельно просканировать сеть Wi-Fi и отобразить подробную информацию по каждой беспроводной сети, находящейся в радиусе действия вашего беспроводного адаптера или точки доступа. Сделать это можно с помощью специальных утилит.

### **Обзор радиоэфира средствами различных утилит**

C помощью современных мобильных устройств можно очень легко определить уровень сигнала Wi-Fi от точки доступа в помещении. Например, возьмите смартфон или планшет на базе ОС Android и установите специальное бесплатное приложение для определения свободных каналов, проверки качества приема и силы сигнала Wi-Fi. Выбор таких приложений достаточно большой (например, [Wifi Analyzer,](https://play.google.com/store/apps/details?id=com.farproc.wifi.analyzer) [WiFiAnalyzer \(open-source\),](https://play.google.com/store/apps/details?id=com.vrem.wifianalyzer) [WiFi Analyzer\)](https://play.google.com/store/apps/details?id=com.pzolee.wifiinfo). С помощью подобных приложений вы сможете посмотреть список ближайших сетей Wi-Fi и номера радиоканалов, которые они в настоящий момент используют. Из полученной информации можно будет определить менее загруженный радиоканал, радиус действия вашей сети Wi-Fi, силу сигнала в разных местах помещения. Беспроводные устройства, работающие на одном или соседних каналах, могут мешать работе друг другу. Эта проблема может возникнуть при большой плотности точек доступа, например в больших многоквартирных домах, где жильцы используют роутеры, смартфоны и другие устройства с Wi-Fi. Рекомендуется в настройках точки доступа вручную установить номер одного из свободного непересекающегося беспроводного канала (1, 6 и 11 при ширине канала 20 МГц, а с шириной канала 40 МГц – это каналы 3 и 11), но если он уже используется другими точками доступа, в этом случае выбрать номер канала, сигнал которого слабый и используется реже.

Для ноутбука или стационарного компьютера (ПК) можно порекомендовать следующие утилиты:

- для ОС Windows: [InSSIDer,](http://www.inssider.com/downloads/) [WirelessNetView,](http://www.nirsoft.net/utils/wireless_network_view.html) [Free Wi-Fi Scanner](http://lizardsystems.com/wi-fi-scanner/)
- для ОС Linux: [LinSSID,](http://sourceforge.net/projects/linssid/) [iwScanner](http://kuthulu.com/iwscanner/index.php)
- для Mac OS X: [WiFi Scanner,](http://wifiscanner.com/index.html) [iStumbler,](https://istumbler.net/) [WiFi Explorer,](https://www.adriangranados.com/?q=apps/wifi-explorer) [AirRadar](http://www.koingosw.com/)

**Примечание:** Указанные утилиты могут быть представлены в качестве демонстрационных и иметь статус условно-бесплатного программного обеспечения (Shareware Trial Version) c ограниченным тестовым периодом использования. Условно-бесплатные программы могут ограничивать коммерческое использование, а также периодически напоминать пользователю об оплате.

Указанные утилиты могут быть использованы для диагностики Wi-Fi-сетей и загруженности беспроводных каналов. С помощью них можно посмотреть список всех обнаруженных беспроводных сетей и узнать мощность сигнала, MAC-адрес точки доступа, производителя устройства, используемые каналы, идентификатор SSID (имя сети), силу сигнала (RSSI), степень защищенности (тип безопасности), скорость и загруженность сети и многое другое. В некоторых

утилитах мощность сигнала можно отслеживать с помощью наглядных графиков в режиме реального времени.

Пример:

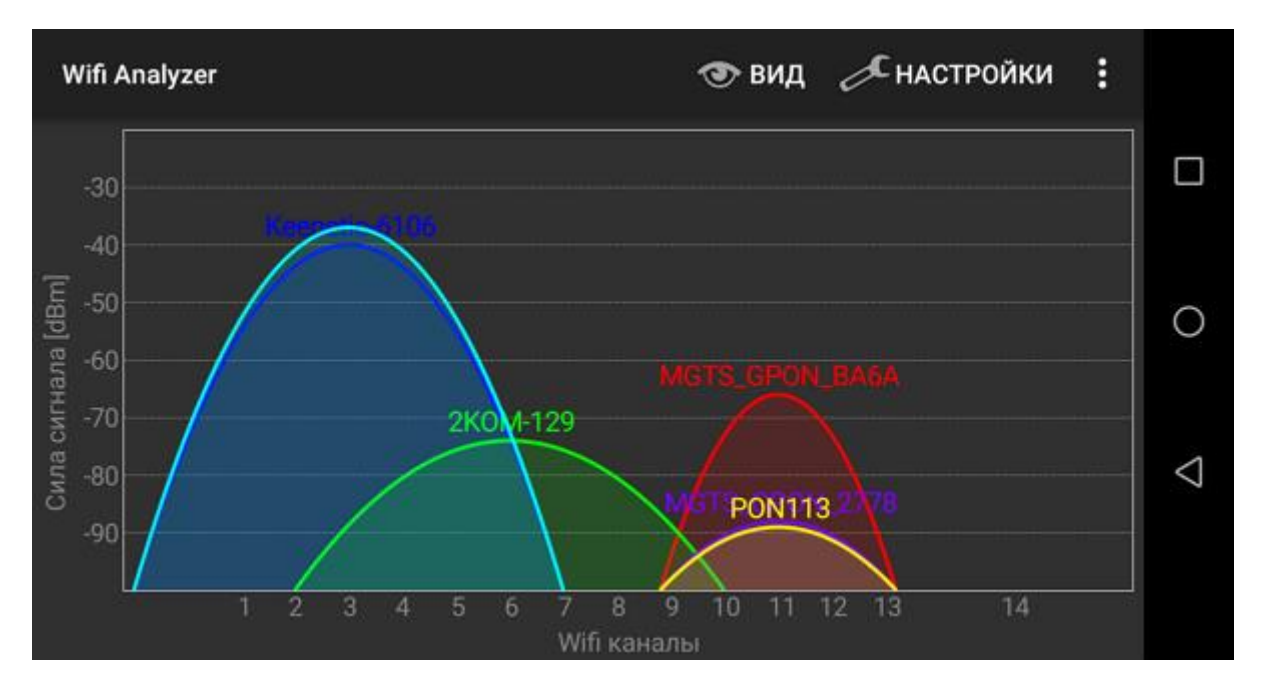

Здесь видно, что в радиоэфире работают точки доступа Wi-Fi на 11 и 6 каналах. Для работы сети Wi-Fi роутера был выбран канал 3, но также в данной ситуации можно было выбрать свободный канал 1.

Подробно рассмотрим пример использования утилиты [InSSIDer 2](https://help.keenetic.com/hc/article_attachments/209525565) на компьютере.

Если на вашем компьютере используется несколько беспроводных адаптеров, то в меню «Сетевое подключение» выберите беспроводной адаптер, при помощи которого будет выполняться сканирование сети. Утилита автоматически проведет сканирование беспроводных сетей и выведет на экран информацию об эфире.

**Важно**! Утилита отображает только информацию по беспроводным Wi-Fi-сетям (IEEE 802.11a/b/g/n), работающих в частотном диапазоне 2,4 и 5 ГГц. Информация о помехах создаваемых другими бытовыми приборами/устройствами (микроволновые СВЧ-печи, Bluetoothадаптеры и др.) не будет отображаться в утилите.

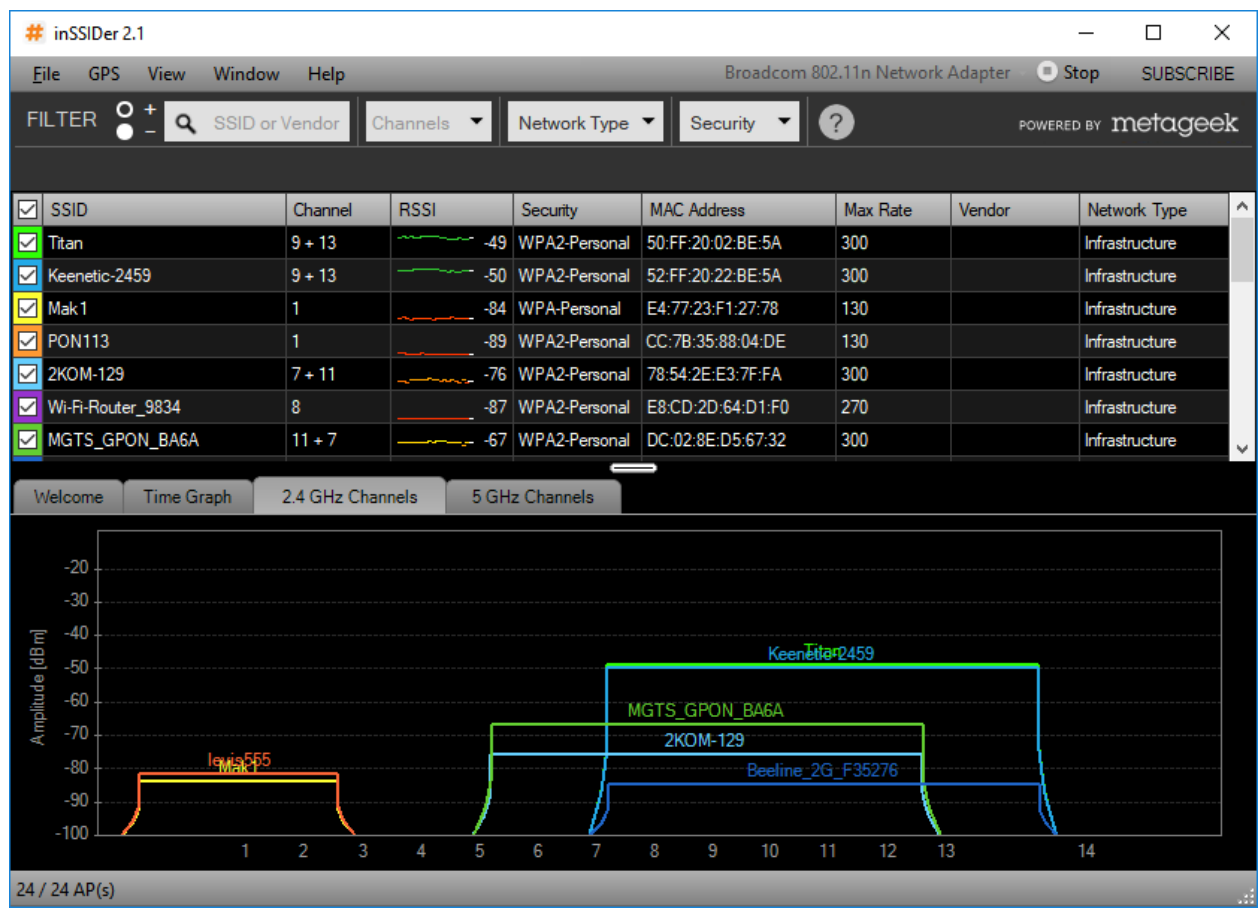

Утилита отображает следующую информацию:

**SSID** – имя беспроводной сети.

**Channel** – номер канала, на котором работает беспроводная сеть. Иногда в Channel отображается два канала (например, 1+5). Это связано с тем, что на стандарте 802.11n используется ширина канала 40 МГц (доп. информация в ["Базовые положения стандарта IEEE 802.11n"](https://help.keenetic.com/hc/ru/articles/213968809/)). При использовании ширины канала 20 МГц отображается один беспроводной канал. Рекомендуем выбирать беспроводной канал, на котором работает наименьшее количество других сетей. В частности, можно установить номер одного из свободного непересекающегося беспроводного канала (1, 6 или 11), но если он уже используется другими точками доступа, в этом случае выбрать номер канала, сигнал которого слабый и используется реже.

**RSSI** – уровень мощности принимаемого сигнала. Чем выше число RSSI, или чем оно менее отрицательное, тем мощнее сигнал.. Старайтесь не делить номер канала (Channel) с точками доступа, которые приближаются к вашей сети по уровню сигнала.

**Security** – тип безопасности. В некоторых версиях утилиты тип безопасности WPA2-TKIP обозначается как RSNA, а WPA2-AES как CCMP.

**Max Rate** – максимальная скорость работы устройства на физическом уровне (максимальная теоретическая скорость), предоставляемая точкой доступа.

**Vendor** – производитель устройства.

В приведенном выше примере видно, что в радиоэфире свободен канал с номером 6 и следует выбрать именно этот канал для работы домашней сети Wi-Fi.

**Примечание:** для протокола 802.11n разрешены к использованию 13 беспроводных каналов, три из которых являются [непересекающимися](https://help.keenetic.net/hc/ru/articles/213968729) – это каналы 1, 6 и 11 при ширине канала 20 МГц, а с шириной канала 40 МГц – это каналы 3 и 11. Если беспроводной адаптер, установленный на компьютере, ноутбуке, планшете или смартфоне, предназначен для использования в США (например, устройства Apple), на нем можно будет использовать только каналы с 1 по 11. Если на точке доступа установить номер канала 12 или 13 (а также если один из них был выбран алгоритмом автоматического выбора канала), беспроводной клиент (iPad/iPhone) просто не увидит точку доступа. В этом случае необходимо вручную установить номер канала из диапазона с 1 по 11.

Ниже представлены скриншоты из других утилит:

#### **WirelessNetView**

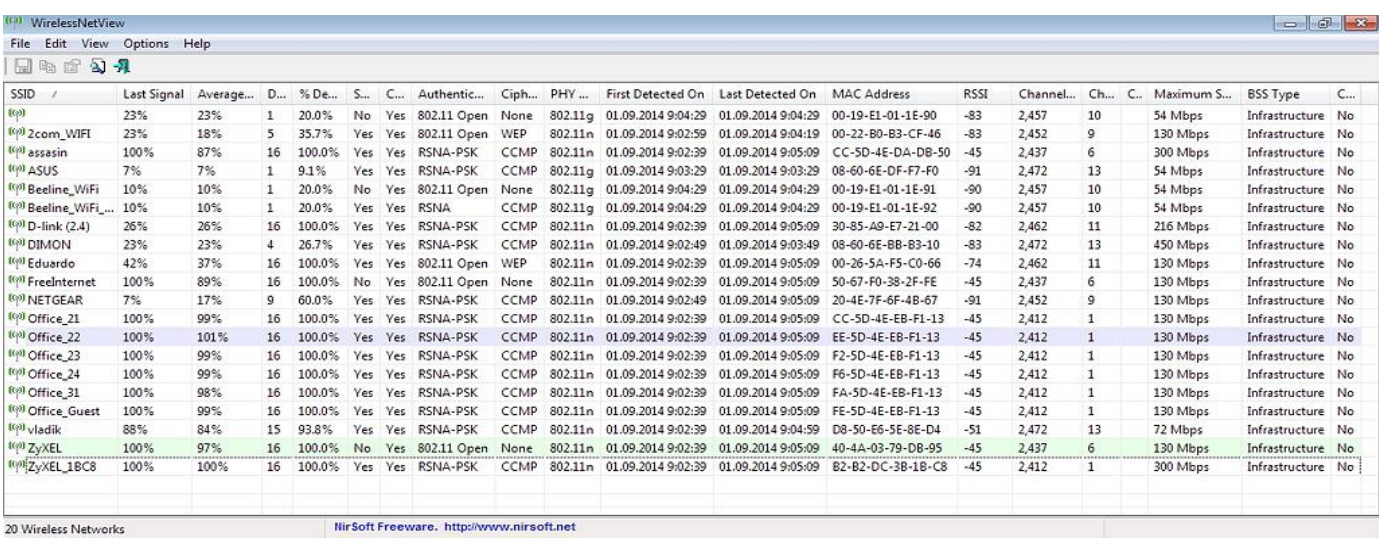

## **FREE WiFi Scanner**

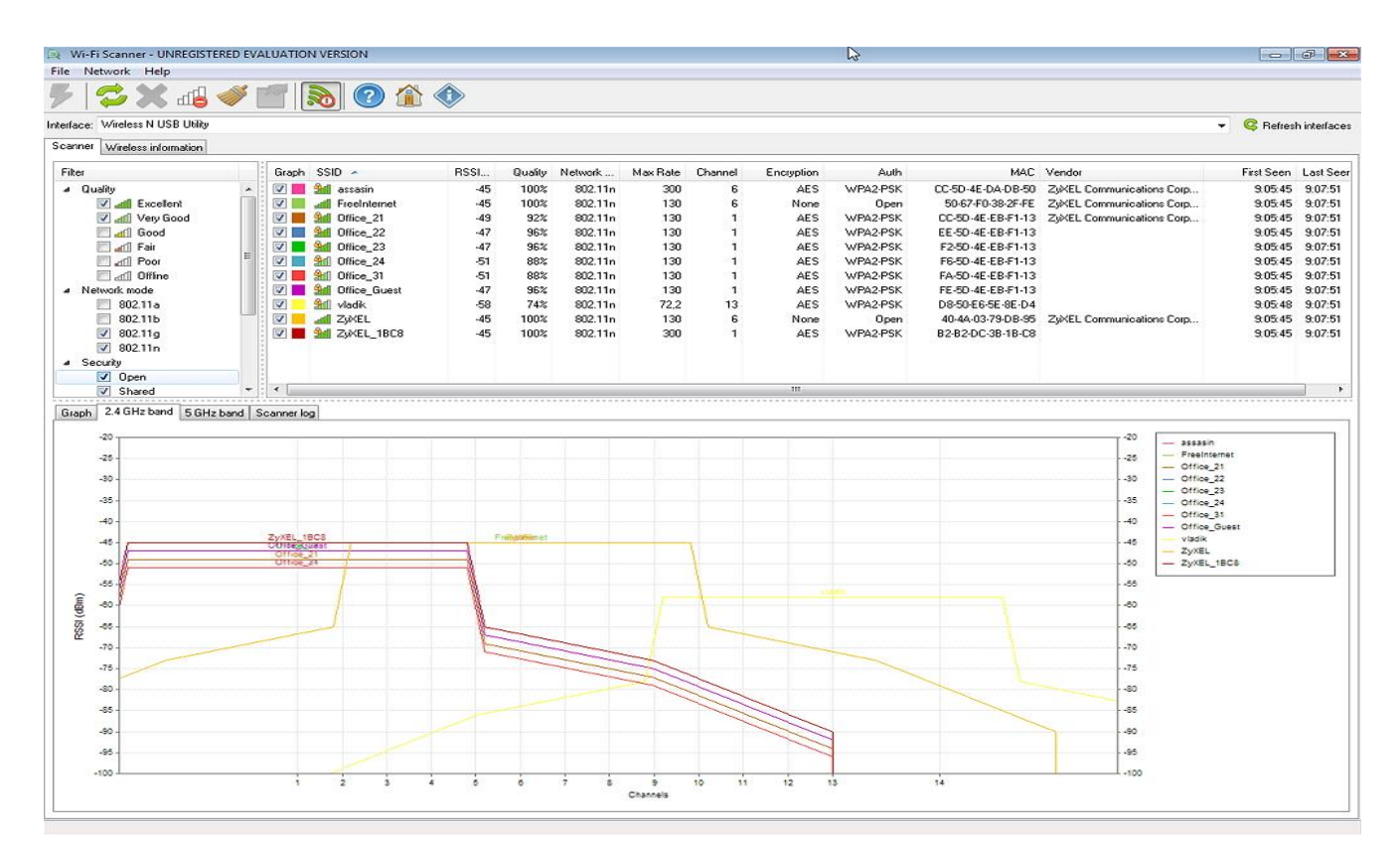

## **LinSSID (для ОС Linux)**

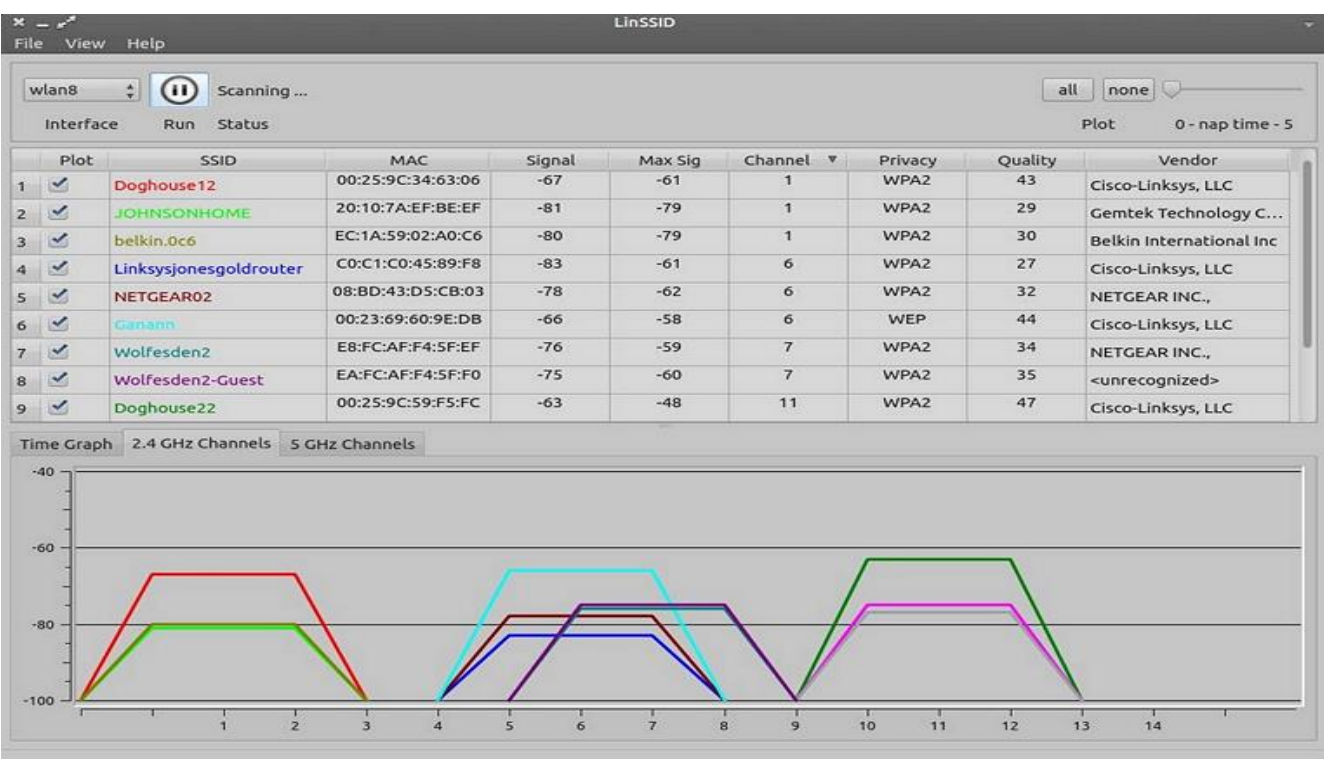

## **Основные нововведениях стандарта Wi-Fi 6 (IEEE 802.11ax)**

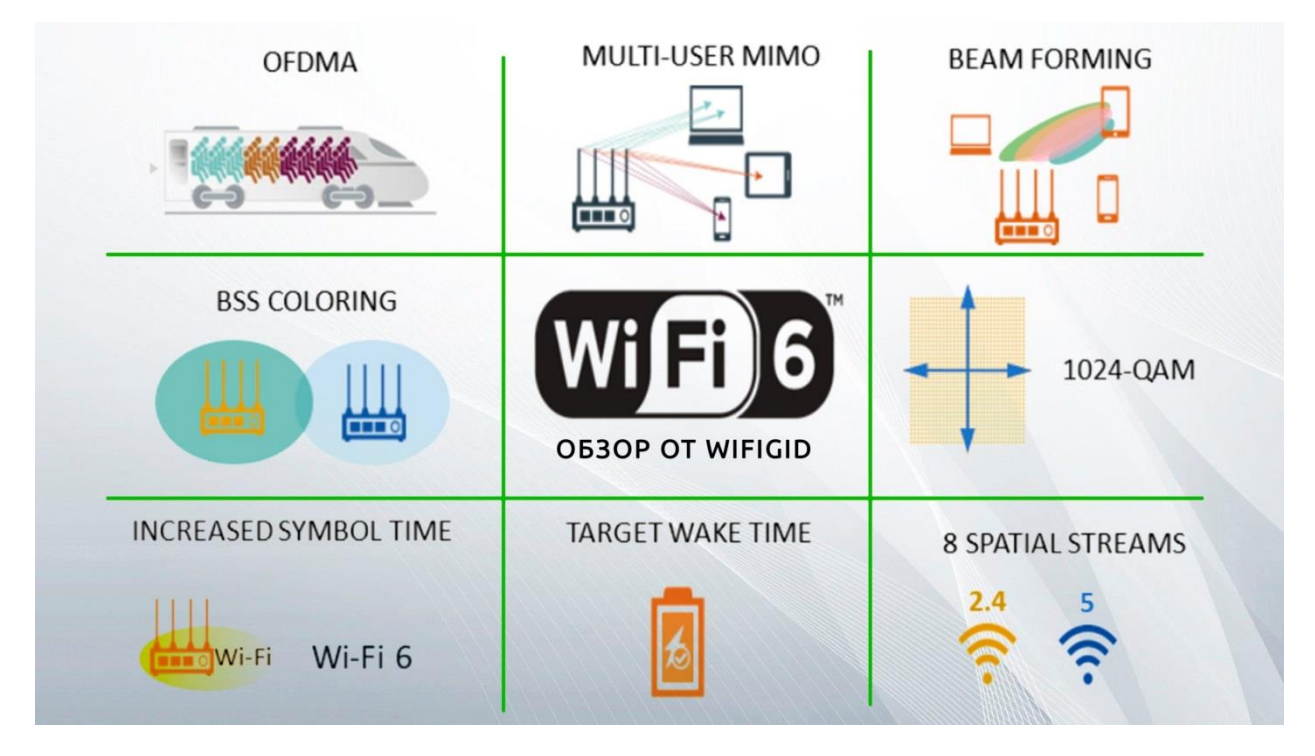

## **Одно из важных замечаний – все нововведения Wi-Fi 5 относились к частоте 5 ГГц. В Wi-Fi 6 изменения приехали и в старую частоту 2,4 ГГц.**

#### **Поддержка нескольких частот**

Многих очень расстроило, что Wi-Fi 5 не поддерживал крайне популярную частоту 2,4 ГГц. И тут дело даже не в том, что с 5 ГГц устройств гораздо меньше на сегодняшний день. Хотя и это тоже довольно веский аргумент. Еще важнее – частота 2,4 ГГц имеет куда лучшую «пробивную» способность. То есть, она намного увереннее себя чувствует, когда нужно передавать сигнал через стены и другие препятствия. Что касается 5 ГГц, то данная частота имеет более стабильный и широкий охват на относительно небольшом расстоянии, где нет серьезных преград.

В этой ситуации консорциум решил вернуть поддержку сразу двух диапазонов. Поэтому частота wifi 6 может быть 2,4 или 5 ГГц. Такой подход добавляет вариативности, а также позволяет владельцам старых устройств не спешить бежать за новой техникой.

#### **Увеличение номинальной физической скорости передачи данных**

Общие скорости передачи данных в Wi-Fi 6 несущественно превосходят значения на стандарте Wi-Fi 5.

В Wi-Fi 6 максимальная теоретическая скорость передачи данных составит 600 Мбит/с (80 МГц, 1 пространственный поток) и 9607 Мбит/с (160 МГц, 8 пространственных потоков), вместо 433 Мбит/с (80 МГц, 1 пространственный поток) и 6933 Мбит/с (160 МГц, 8 пространственных потоков) в стандарте Wi-Fi 5.

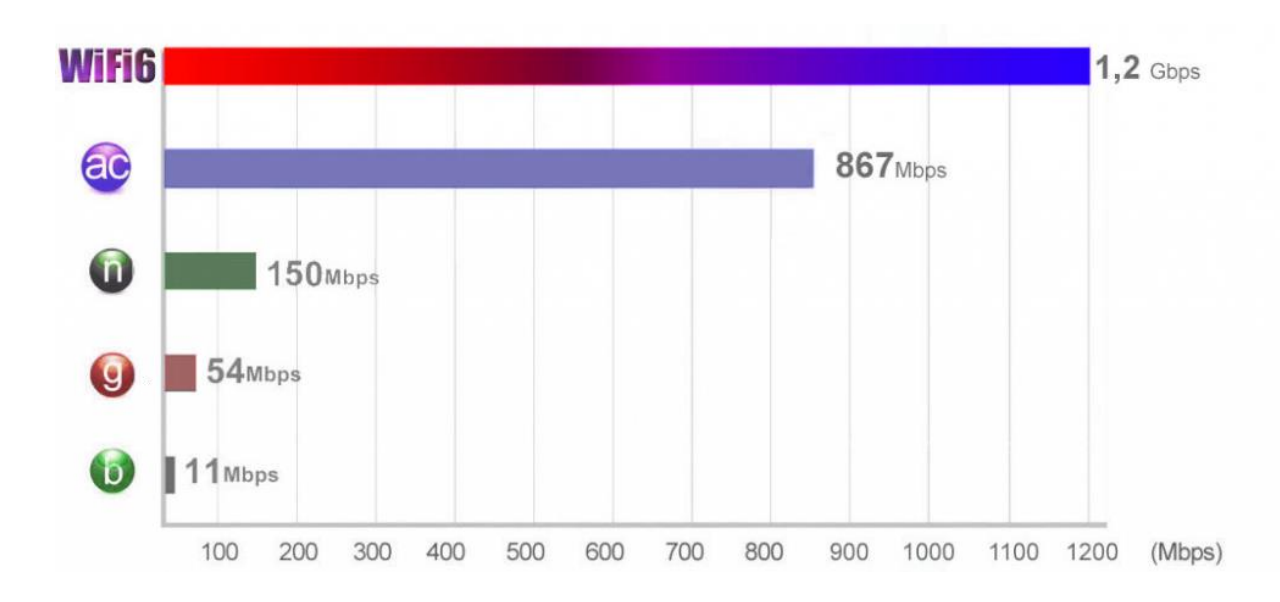

#### **Режим OFDMA**

В Wi-Fi 6 добавлен режим OFDMA (Orthogonal Frequency Division Multiple Access, множественный доступ с ортогональным частотным разделением каналов) для улучшения спектральной эффективности. Технология OFDMA была позаимствована из сотовой индустрии 4G LTE и похожа на многопользовательскую версию OFDM, которая используется в Wi-Fi 5.

OFDMA обеспечивает возможность установления соединений между точкой доступа и несколькими клиентами одновременно за счет деления сигнала на поднесущие частоты (дополнительные более мелкие подканалы) и выделять их в группы для обработки отдельных потоков данных, называемых ресурсными единицами (Resource Units, RU). Она позволит одновременно транслировать данные сразу нескольким клиентам Wi-Fi 6 с усредненной скоростью и использовать один и тот же канал вместо ожидания.

Чтобы воспользоваться этим улучшением, все клиенты должны обязательно поддерживать стандарт 802.11ax. Эффект совершенно незаметен при малом числе устройств, а также при сильной загруженности точки доступа.

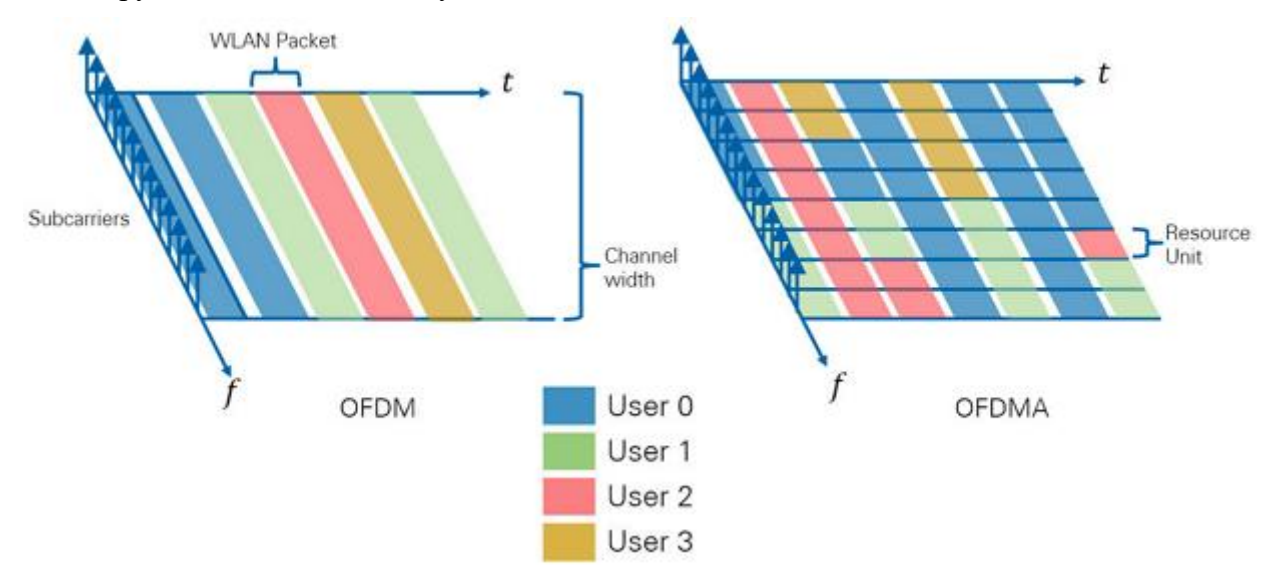

## **Улучшение технологии MU-MIMO**

Wi-Fi 6 обеспечивает для технологии MU-MIMO (Multi-User Multiple-Input, Multiple-Output; многопользовательский многоканальный вход - выход) поддержку восходящего направления (UL MU-MIMO). Ранее в стандарте [Wi-Fi 5](https://help.keenetic.com/hc/ru/articles/213968949) технология MU-MIMO работала только в нисходящем направлении от роутера к клиентам (DL MIMO).

Предполагается, что Wi-Fi 6 теоретически может поддерживать одновременную передачу до 8 пространственных потоков в обоих направлениях (8x8), с возможностью доставки четырех одновременных потоков одному клиенту.

В Wi-Fi Alliance заявляют, что механизм DL MU-MIMO совместно с режимом OFDMA смогут повысить нагрузочную способность и производительность сети, обеспечивая большее количество одновременных подключений и более полное использование выделенного диапазона. Но это будет работать только если клиенты поддерживают указанные технологии.

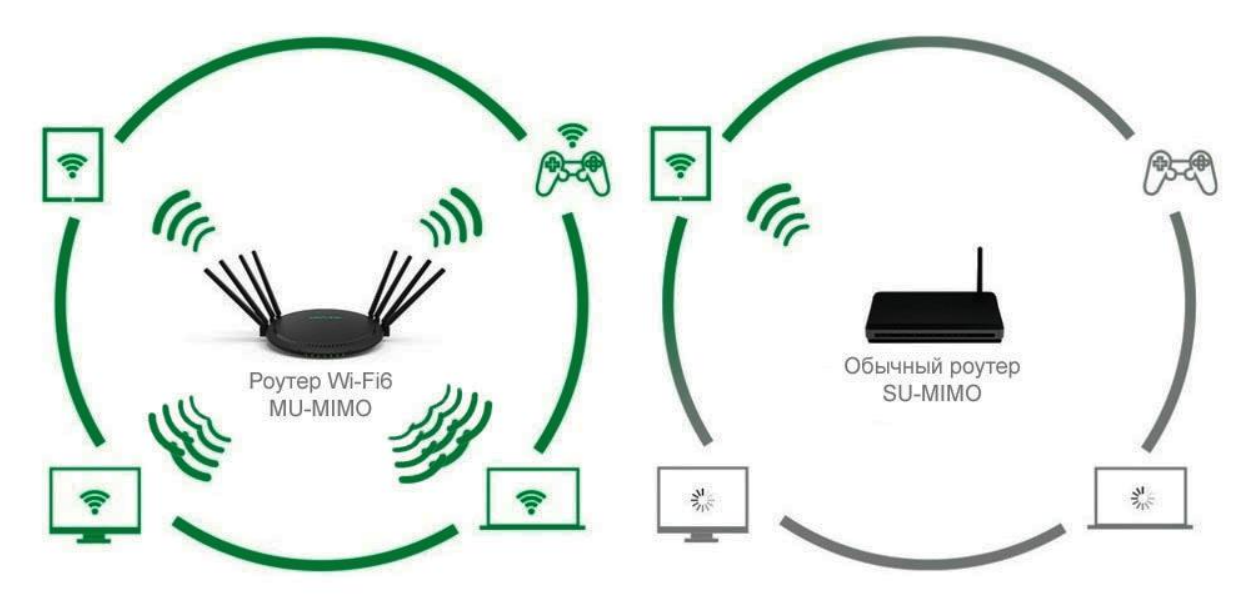

#### **Увеличение уровня модуляции до 1024-QAM**

В 1024-QAM увеличена длина каждого символа кодировки с 8 бит (в 256-QAM на стандарте Wi-Fi 5) до 10 бит, что повышает скорость передачи данных и эффективность использования спектра примерно на 25%, т.к. в каждый пакет будет помещаться больше данных.

Но обратим ваше внимание, что данное улучшение работает только в условиях, где уровень сигнала высокий, а шум низкий. Например, уровень мощности приема сигнала, необходимый для декодирования кадра с модуляцией 1024-QAM 5/6 для канала 80 МГц, должен быть не ниже -45 дБм, а достичь этого можно только когда приемник и передатчик находятся на близком расстоянии друг от друга.

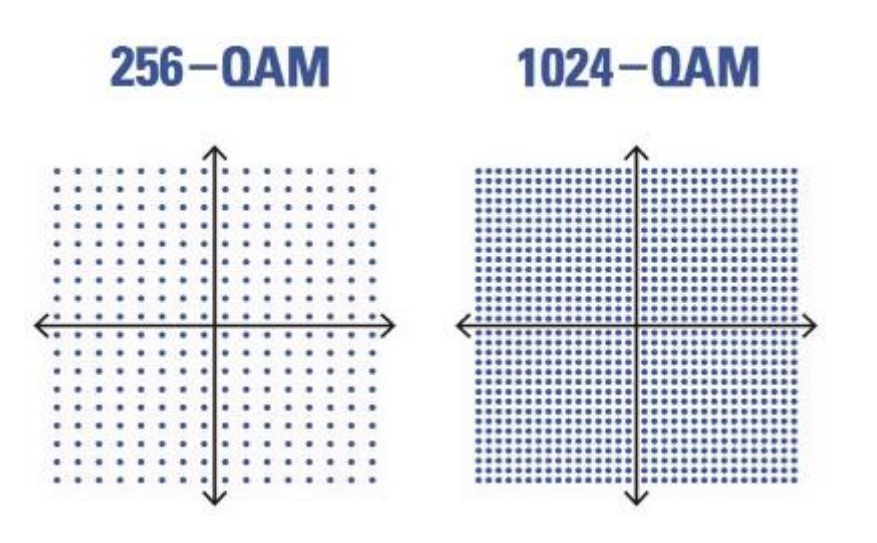

**Использование механизма окрашивания сетевых пакетов BSS Color**

В стандарте Wi-Fi 6 беспроводные устройства смогут идентифицировать сигналы от перекрывающихся BSS-сетей (Basic Service Set, сеть с базовым набором услуг), и на основе этой информации предотвращать конфликтные ситуации. Для того чтобы отличать пакеты от разных BSS, в стандарте ввели новое понятие "цветного" идентификатора – Color Code.

Если беспроводные устройства работают на одном и том же канале, они могут передавать в кадре 802.11ax данные с уникальным Color Code BSS, и если идентификаторы совпадают, они смогут обмениваться данными в радиоэфире в одно и то же время, без ожидания. Если обнаруженный кадр имеет другой идентификатор Color Code BSS, устройство его проигнорирует. Механизм BSS Color выполняет маркировку пакетов в каналах с целью распознавания «свой чужой». До недавнего времени отсутствовал механизм для определения сетевого пакета по типу «свой—чужой», и если какое-то устройство передает в эфире, другие ожидают своей очереди. Это вызывало некоторое падение скорости передачи и увеличение времени ожидания в сетях с большим количеством устройств.

Для работы механизма BSS Color беспроводные устройства вашей сети должны поддерживать стандарт Wi-Fi 6.

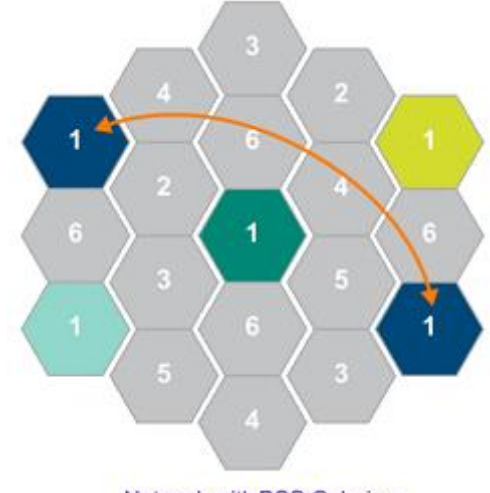

Network with BSS Coloring

#### **Сниженное энергопотребление**

Существующие режимы энергосбережения дополнены новыми механизмами. Добавлена функция Target Wake-up Time (TWT, целевое время пробуждения или пробуждение по запросу), разработанная в протоколе 802.11ah. Она позволит клиентским устройствам, с поддержкой Wi-Fi 6, переходить в режим сна и «просыпаться» по расписанию. Маршрутизатор может сообщить клиенту, когда ему «спать», а когда «проснуться», что, как ожидается сэкономит заряд батареи, повысит автономность в режиме ожидания и уменьшит загруженность сети.

#### **Работа вне помещений**

Ряд новых функций стандарта Wi-Fi 6 улучшают производительность при работе в уличных условиях. Наиболее важным является новый формат пакета, в котором наиболее чувствительное поле теперь повторяется для надежности, а более длинные защитные интервалы обеспечивают избыточность для корректировки ошибок.

## **Дополнительные действия**

Что ещё можно сделать:

- по возможности разместить роутер так, чтобы он был равноудалён от клиентских устройств и находился не у окна;
- отказаться от старых устройств с поддержкой только Wi-Fi 802.11b или 802.11g;
- выбрать правильный режим работы Wi-Fi, то есть 802.11n или 802.11g/n для 2,4 ГГц и 802.11n или 802.11n/ac для 5 ГГц;
- оставить автовыбор ширины канала, то есть  $20/40$  МГц для 2,4 ГГц и 20/40/80 или 20/40/80/160 МГц для 5 ГГц;
- попробовать отключить нестандартные дополнительные технологии ускорения Wi-Fi;
- попробовать немного снизить мощность радиомодуля Wi-Fi;
- на мобильных устройствах отключить доступ к 3G/4G-сети при нахождении в зоне покрытия Wi-Fi;
- проверить режимы энергосбережения устройств и адаптеров.